1. Переходите по ссылке - https://www.microsoft.com/ru-RU/download/details.aspx?id=53587 и жмете скачать.

Распространяемый компонент Microsoft Visual C++ 2015 Update 3

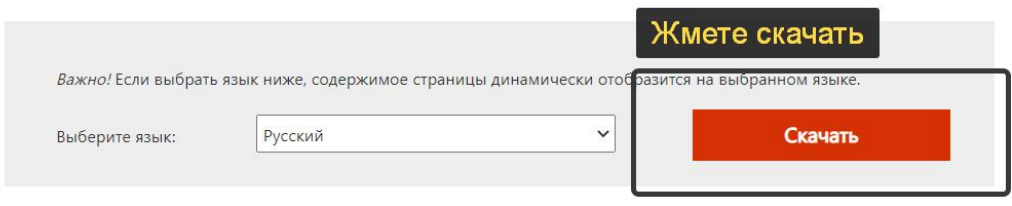

Это обновление является новейшим в серии накопительных исправлений ошибок и дополнений функциональности для распространяемого компонента Microsoft Visual C++ 2015.

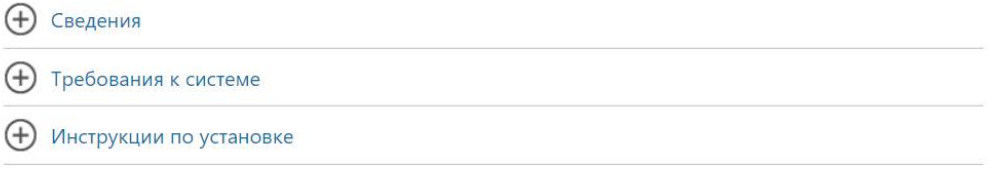

2. Выбирайте X86 всегда, даже если у Вас 64 битная система.

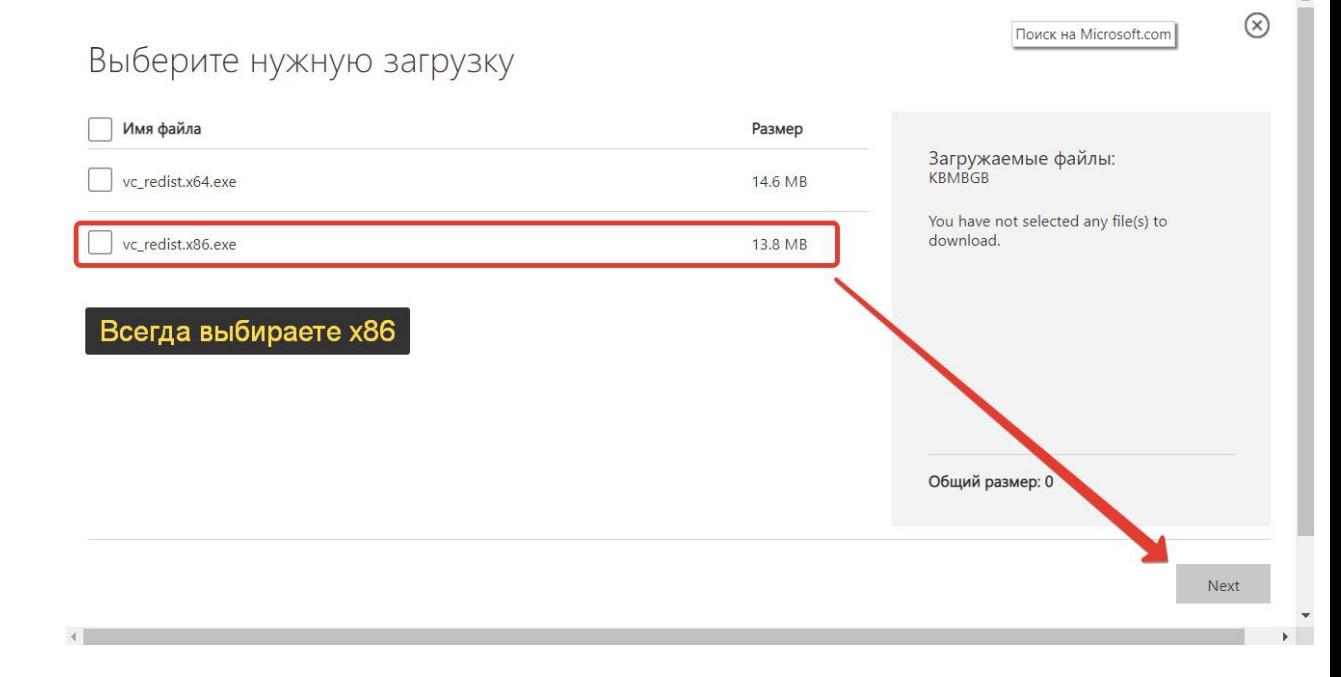

Произведите установку скаченного обновления.

После установки перегрузите ПК и снова запустите Redcafe, все будет работать.